# Federated S
ripting in the GENESIS 3.0 neural Simulation Platform Platform Platform

Cornelis H., Rodriguez A. L., Coop A. D. and Bower J. M. University of Texas Health S
ien
e Center at San Antonio.

September 7, 2010

## Abstra
t

The GENESIS (GEneral NEural SImulation System, http://genesis-sim.org/) simulation platform was one of the first broad-scale modeling systems in computational biology to en
ourage modelers to develop and share model features and omponents. Supported by a large developer community the GENESIS simulator participated in innovative simulator technologies such as benchmarking [Bhalla et al., 1992], parallelization [Goddard and Hood, 1998] and declarative model specification [Goddard et al., 2001] and it was the first neural simulator to define binding for the Python scripting language [Vanier, 1997].

An important feature of the latest version of GENESIS, GENESIS 3.0 (G-3), is that it de
omposes into selfontained software omponents, that onform to the CBI simulator architecture [Cornelis et al., 2008]. This federated architecture allows separate scripting bindings to be defined for the mathematical solvers and the GUI, as well as for other ne
essary simulator omponents.

Python and Perl are s
ripting languages that provide ri
h sets of freely available open source libraries [Langtangen, 2004, Valiente, 2009]. With a clean dynamic objectoriented design produ
ing highly readable ode, Python and Perl are widely employed in specialized areas of software component integration Thiruvathukal et al., 2001, Lee and Ware, 2007 SWIG (Simplified Wrapper and Interface Generator [08:, 2008]) examines an application programming interfa
e (API) and makes it available to a s
ripting language of hoi
e. This way the software omponents of the G-3 simulator an be glued together, instantiated and connected to external libraries and applications from user-defined scripts in either Python or Perl.

We illustrate this approach with examples using Python scripting. The first example uses a mathemati
al solver as a stand-alone software omponent driven from a Python script that generates and runs a simple single compartment model neuron. This script is then contrasted with C code and GENESIS  $2(G-2)$  implementations that connect to the same mathemati
al solver. The se
ond example interfa
es the mathemati
al solver to a modeling environment for the exploration of a neuron morphology from an interactive command-line and a graphical shell. The third example applies scripting bindings to onne
t the G-3 simulator to external graphi
al libraries and an open sour
e 3D ontent creation suite. This allows us to visualize 3D models based on electron microscopy and convert them to computational models [Cornelis et al., 2007].

Employed this way the stand-alone software omponents of the G-3 simulator provide a framework for progressive federated development in the computational neurosciences.

## 1 Introduction

GENESIS is a general purpose simulation platform that was originally developed to support the simulation of neural systems ranging from sub
ellular omponents and bio
hemi
al rea
tions to omplex models of single neurons, simulations of large networks, and systems-level models. The software development of the GENESIS simulator was initiated during the 1980's through resear
h proje
ts that addressed spe cific scientific questions in computational neuroscience and was then logically continued with a life y
le of resear
h proje
t extensions. For example the libraries for kinetic pathway modeling were added for projects investigating how signalling networks store learned behaviour [Bhalla and Iyengar, 1999] and how light regulates release from intracellular calcium stores for photoreception [Blackwell, 2000]. The fast implicit solver was developed with the specific focus of complex Purkinje cell modeling De Schutter and Bower, 1994a, De Schutter and Bower, 1994b and more recently synaptic learning rules have been implemented Günay et al., 2008. In principle such linear or single-threaded development processes can continue forever. However, repetitive extension of the GENESIS simulator with source code of diverse functions and origin ultimately made the code structure so complicated that it became increasingly difficult, if not impossible, to extend. Because of the density of the GENESIS 2 (G-2) source code the application became 'monolithic' while user contributions to simulation fun
tionality were marginalized. Ultimately, releases and updates be
ame less frequent and the software life cycle moved from extension to maintenance.

GENESIS 3 (G-3) is a major revision and update of the GENESIS simulation system. The core simulator functionality has been restructured, with a more modern modular design (the CBI federated software ar
hite
ture, des
ribed below). This not only results in improved simulator performan
e and portability, but also allows the use of new s
ript parsers and user interfa
es, as well as the ability to ommuni
ate with other modeling programs and environments. The CBI federated software architecture is specifically designed to support the integration of stand-alone software components and applications by using ommon integration te
hnologies su
h as modern s
ripting languages.

## 2 Methods & Software

Starting from the existing source code base, and taking lessons from the past, G-3 is a modularization of the core functions of the G-2 simulator. The guiding principle for the definition of the core functions of the G-3 simulator is what is referred to as the CBI federated software architecture, a modular abstracted architecture that layers the data in a simulator and separates the data representations from the algorithms to pro
ess them. This is described in more detail in the next sections.

### 2.1 GENESIS 2

GENESIS is a general purpose simulation platform that was developed to support the simulation of neural systems ranging from subcellular components and biochemical rea
tions to omplex models of single neurons, simulations of large networks, and systemslevel models. It was the first broad scale modeling system in computational biology to encourage modelers to develop and share model features and components. For these people, it was the object-oriented approach taken by the simulator along with its highlevel simulation language that allowed the exchange, modification, and reuse of models or model omponents.

GENESIS simulations are onstru
ted from model omponents that re
eive inputs, perform al
ulations on them, and then generate outputs. Model neurons are onstructed from basic parts, such as compartments, and variable conductance ion channels. Channels are linked to their ompartments whi
h are then linked together to form multi-compartmental neurons of any desired level of complexity. Neurons may be connected together to form neural circuits. It is the paradigm used by the GENESIS 2 script language interpreter (SLI), the commands which it recognizes, and the main GENESIS `ob je
ts' available for onstru
ting simulations that have most powerfully assisted in the sharing of model features amongst the broader modeling community.

A high-level simulation language, the GENESIS SLI <sup>1</sup> , provided a framework within which a modeler could easily extend the capabilities of the simulator and manipulate models or model components by exchange, modification, and reuse. The SLI interprets statements in the GENESIS simulation language, and onstitutes the operating system 'shell'. User-defined SLI scripts were used to glue the pieces of a simulation together. The graphical objects used to define the front end of a simulation and GENESIS data handlers were all controlled from SLI scripts.

Developed by Mi
hael Vanier in the late 1990's, PyGENESIS was a version of GEN-ESIS that replaced the standard GENESIS SLI with a Python interface [Vanier, 1997]. Leveraging the power and clear syntax of the Python scripting language PyGENESIS in principle also could easily be bound to external Python libraries and applications It was nevertheless never publicly released due to the then immaturity of Python as a scripting language. However with the current sophistication of the Python platform and development of G-3 as a federated software ar
hite
ture, Python has be
ome a powerful integration tool for GENESIS as des
ribed below.

### 2.2 S
ripting Languages

Historically, there have been fundamental differences between the Unix shells and system programming languages such as  $C$  or  $C++$  and scripting languages such as Perl Wall, 1999, Python Martelli, 2006, Rexx [O'Hara and Gomberg, 1988], Tcl [Ousterhout, 1994], and Visual Basic. System programming languages start from the most primitive computer elements, usually the 'words' of memory. They are designed to manage the complexity of building data stru
tures and algorithms from s
rat
h and usually require pre-de
lared data types. Alternatively, scripting languages as a replacement for shell scripts and shell communication pipes are designed for 'gluing': they assume the existence of a set of powerful components and are intended primarily for connecting components together. In this way, s
ripting languages operate at a higher level than system programming languages in the sense that on average a single statement does more work. For example, a typical statement in a system programming language executes about five machine instructions,

<sup>&</sup>lt;sup>1</sup>Note: The GENESIS SLI interface is the standard scripting language of GENESIS 2. It is also supported by G-3 with the backward compatibility component NS-SLI.

whereas in a scripting language hundreds or thousands of machine instructions may be executed [Ousterhout, 1998].

The strongly typed nature of system programming languages dis
ourages reuse. Scripting languages, on the other hand, have actually stimulated significant software reuse. They use a model where interesting omponents are built in a system programming language and then glued together into applications using a scripting language. This division of labor provides a natural framework for reusability. Components are designed to be reusable, and there are well-defined interfaces between components and scripts that make them easy to use. In this sense scripting and system programming are symbioti
. Used together, they produ
e programming environments of ex
eptional power: system programming languages are used to create functional components which are then assembled using s
ripting languages.

In summary, system programming languages are well suited to building omponents where the complexity is in the data structures and algorithms, while scripting languages are well suited for integrating appli
ations where the omplexity is in the onne
tions. With an increasing requirement for software integration, scripting is providing an important programming paradigm.

#### The CBI Federated Software Architecture 2.3

The CBI (Computational Biology Initiative) federated software ar
hite
ture provides a modular paradigm that places stand-alone software components into logical relationships. Each software module is an independent and standalone component such that development and maintenance can be implemented concurrently.

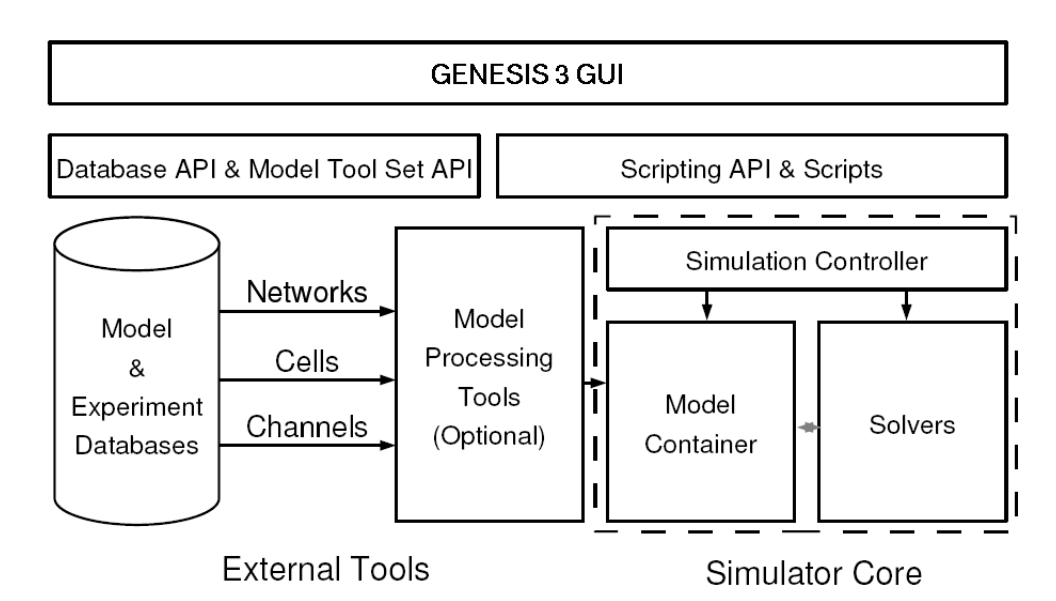

Figure 1: Relation of components in the CBI architecture.

The core components of the architecture are shown in Figure 1. On the bottom left

are databases of neuronal models or experimental data that can be accessed by the simulator. Optional model processors (e.g. the Reconstruct interface, http://synapses.clm.utexas.edu/to load a model into the **Model Container**. The **Model Container** stores a model in memory and makes it available to other software components in different formats. One function of the **Model Container** is to translate biological concepts and properties into mathemati
al on
epts that an be understood by the mathemati
al solvers. Thus, importantly and unlike other existing neural simulators, the mathemati
al solvers are independent of the biological representation of a model. A simulation controller orchestrates and syn
hronizes the a
tions taken by the Model Container (e.g. when to load a model, the definition of the stimulus, and when to export a model) and mathematical solvers (when to fetch the model from the **Model Container**, when to start the al
ulations, and what the output variables are).

A s
ripting layer allows the simulation system to be driven from multiple s
ripting languages. Python and Perl are currently supported, as is (for backward compatibility) the GENESIS SLI. The G-3 Graphi User Interfa
e or GUI (G-Tube), shown at the top of Figure 1, is entirely being developed in Python. It allows models to be imported from databases or onstru
ted from s
rat
h, the exploration of model stru
ture and parameters, and the visualization of variables and model behavior.

Within the CBI paradigm each software component is self contained and can be run independently. This facilitates the interoperability of software obtained from different sour
es and has several important advantages for software development, in
luding: (1) Reduced complexity of software components compared to a unitary system, (2) simplified documentation of components in terms of inputs and outputs,  $(3)$  as a consequence simplified development and testing of components as stand alone components, (4) clear delineation of scope for the development of new components, and (5) individual components can be independently updated, enhanced, or replaced when needed, making the life cycle of a modular architecture smoother than that of a non-scalable application.

The CBI federated software architecture provides a framework for the integration of independent software omponents into a fun
tioning simulator using a s
ripting language of choice. Here we specifically illustrate the use of Perl and Python for this purpose.

### 2.4 G-3 as a CBI Compliant Simulator

Much existing software such as GUI libraries and plotting libraries, are application neutral. Other software packages are tailored to the needs of computational neuroscience. The Neurospa
es proje
t (http://www.neurospa
es.org/) provides ore software omponents of the G-3 simulator [Cornelis and De Schutter, 2003]. These include,  $(1)$  the Model Container: Stores two representations of a model, the rst is on
eptual and an be regarded as an enumeration of biologi
al on
epts and their relationships, the second is an expanded mathematical representation that, if complete, can be simulated, (2) **Heccer**: A fast compartmental solver based on the GENESIS *hsolve* object that an be instantiated from C, Perl, Python or other s
ripting languages, (3) SSP (Simple Scheduler in Perl): Binds **Heccer** and the **Model Container**, and activates them correctly, such that they work together on a single simulation, (4) Studio and G-Tube: Contain graphical tools for model construction, exploration and simulation. (5) G-Shell (G-3 Intera
tive Shell): Dynami
ally loads other software omponents in an interactive environment, and the  $(6)$  **Project Browser**: For inspection of projects and simulation results. For completeness we also mention (7) NS-SLI: The G-3 component that provides ba
kward ompatibility for the GENESIS 2 SLI. All software an be downloaded from the GENESIS web site (http://genesis-sim.org/download/) and extensive installation instructions with examples are available from the GENESIS documentation website (http://www.genesis-sim.org/userdo
s/genesis-installation/genesisinstallation.html). Simulator orre
tness an be established by running automated regression and integration tests.

### 2.5 Perl

Perl was one of the first open source scripting languages. First released in 1987 [http://groups.google it is unique in that it is very much informed by linguistic principles. Originally developed as a s
ripting language for UNIX, it aimed to blend the ease of use of the UNIX shell with the power and flexibility of a system programming language like C. With over 20 years of development and nearly half a million lines of ode, Perl now runs on over 100 different platforms [ref: http://www.perl.org/about.html]. Currently, there are over 18,000 open sour
e modules available from the Comprehensive Perl Ar
hive Network (CPAN), assisting in system integration, scientific application, and user interface development. Via the CPAN Inline module, Perl integrates seemlessly with both system programming languages such as C and  $C_{++}$ , and scripting languages including Python. Perl supports object-oriented programming, functional programming, and procedural programming paradigms. Perl source code has been certified to contain 0.03 defects per 1000 lines of code  $\frac{\text{http://scan.coverity.com/rung2.html}}{\text{http://scan.coverity.com/rung2.html}}$ . In March 2010, 3.8 % of all lines of programming ode were written in Perl to make it the 8th most popular programming language Tiobe Software, 2010.

### 2.6 Python

Python is a powerful dynamic programming language comparable to Perl, Ruby, or Scheme. In February 2010 more than 4.2% of all code written was developed in Python to make it the 7th most popular programming language [Tiobe Software, 2010]. It combines onsiderable power with very lear syntax and has modules, lasses, ex
eptions, and high level data types, in combination with a dynamic and loose typing. It runs on many hardware architectures, integrates with scientific and user interface libraries, and new modules are easily written in C or  $C++$  (or other languages, depending on the hosen implementation). It is also usable as an extension language for appli
ations written in other languages that need easy-to-use scripting or automation interfaces.

#### $2.7$ 2.7 Meta-Programming in Perl and Python

Meta-programming is a programming te
hnique where a program generates a new program and then executes it. Application of this technique for the G-3 Perl and Python bindings allows for the generation of an additional layer of script code that provides increased flexibility for the definition of models and simulations. A predefined Perl or Python data structure defines high-level interfaces and is translated into strings containing Perl or Python code such as class and method definitions. These, in turn, are then bound to the run-time environment using the Perl or Python *eval* functions during program initialization.

### 2.8 SWIG for Federated Software Integration

SWIG was chosen to facilitate the use of Perl and Python bindings in G-3. It is a software development tool that connects programs written in C and  $C_{++}$  with highlevel s
ripting languages. For the CBI federated software ar
hite
ture, it provides ontrol over most aspe
ts of wrapper generation and automates the generation of the required Perl and Python interfa
es. SWIG uses a layered approa
h to build extension modules where different parts are defined in either  $C$  or the chosen scripting language. The  $C$ layer contains low-level wrappers whereas the script code is used to define high-level features. Considerably more flexibility is obtained by generating code in both languages as an extension module an be enhan
ed with support ode in either language. Table 1 gives an overview of the resulting ode. As expe
ted, low-level software omponents emphasize low-level languages and have more lines of code (e.g. C), whereas, high-level software components emphasize high-level languages and have fewer lines of code (e.g. Python, Perl).

| Language:              | C(H)      | C(G)      | Perl $(H)$ | Perl $(G)$ | Python (H) | Python (C) |
|------------------------|-----------|-----------|------------|------------|------------|------------|
| <b>Model Container</b> | 1,832,580 | 4,416,163 | 30,406     | 207,638    | 14,568     | 250,178    |
| Heccer                 | 1,163,991 | 1,575,615 | 57,565     | 107,261    | 1,586      | 171,219    |
| <b>NS-SLI</b>          | 1,448,636 | 483,641   | 4,603      | 2,802      |            |            |
| <b>SSP</b>             | 829       | 2,323     | 55,063     |            |            |            |
| Studio                 |           |           | 174,923    |            |            |            |
| G-Shell                |           |           | 28,142     |            | 623        | 836        |

Table 1: **Languages Used:** Comparison of hand-written (H) and generated (G) code character counts.

#### Results 3

### 3.1 A Python Enabled Neural Simulator

Both Python and Perl use modules to group related fun
tions together. The G-3 s
ripting bindings use modules to separate interfa
es for simple models with many default settings (e.g. to start a new research project) from more complicated interfaces that expose the full fun
tionality of the simulator.

As an example the Python *Neurospaces. Single Cell Container* module contains functions to simplify the storage of single neuron models in computer memory. This module is a simplied front-end to the more ompli
ated Neurospa
es module. Neurospa
es interfaces with the **Model Container** which is coded in an efficient system programming language. Likewise, *Heccer.SimpleHeccer* is a wrapper module around the **Heccer** omponent whi
h in turn is an interfa
e to the low-level single neuron solver. Other components are under construction to facilitate network modeling.

Here we show a simple high-level Python s
ript <sup>2</sup> that runs a simulation of a single cylindrical segment defined by standard values for the parameters of membrane and axial resistance and membrane capacitance (RM, RA, and CM, respectively). These parameters are given by their specific values as commonly reported in the literature, instead of their actual values scaled to the compartment surface area as used by a mathematical solver Cornelis and De Schutter, 2004. The following script defines a Python function run simulation and runs it when invoked from a shell command line. The script can also be imported as a Python module, thus allowing access to the function. We call this Python module example.

```
1 #!/usr/bin/python
   # load the SingleCellContainer library
\overline{2}import sys
4 sys.path.append('/usr/lo
al/glue/swig/python')
5 import Neurospa
es.SingleCellContainer
6
7 # A fun
tion to run a simulation of a single 
ylindri
al segment.
\epsilon\overline{\phantom{a}}9 def run_simulation(simulationtime):
1011 # 
reate a 
ell for simulation
       c = Neurospaces. SingleCellContainer. Cell("/cell");
1213# create a cylindrical segment inside the cell, and set its properties
14s = Neurospaces. SingleCellContainer. Segment ("/cell/soma");
15
16
17 s.parameter("Vm_init", -0.0680)
18 s.parameter("RM", 1.000)
19 s.parameter("RA", 2.50)
20 s.parameter("CM", 0.0164)
```
I he given code is written for clarity of the paper rather than for compactness or emclency with relation to the s
ripting language used.

```
21 s.parameter("ELEAK", -0.0800)
23 s.parameter("DIA", 2e-05)
24 s.parameter("LENGTH", 4.47e-05)
2526 # first example: apply 
urrent inje
tion to the soma
27 s.parameter("INJECT", 1e-9)
28
29 # se
ond example: use a wild
ard to a
tivate endogenous synapses
30 Neurospa
es.SingleCellContainer.query("setparameter spine::/Purk_spine/head/par 25")
31 Neurospa
es.SingleCellContainer.query("setparameter thi
kd::gaba::/Purk_GABA 1")
32# redirect output to the given file
3334 Neurospa
es.SingleCellContainer.set_output_filename("/tmp/output")
3435
36 # 
ompile the model
37 Meurospaces. SingleCellContainer.compile("/cell")
39 # define the output variables
       Neurospaces. SingleCellContainer.output("/cell/soma", "Vm")
\DeltaC
41
       # run the simulation
4243 Neurospa
es.SingleCellContainer.run(simulationtime)
4445 # The main program executes a simulation of 0.5 seconds.
46 # The if statement allows this file to used as an exe
utable s
ript and as a library.
4748 if _{\_name\_} == '_{\_main\_}':
49run sumulation(0.5)
```
Due to the CBI federated software architecture, the G-3 platform provides many user interfaces. As an example, the compartmental solver **Heccer** can be driven standalone from C code, from Python, or from Perl to run the simplest models, or it can be integrated with the **Model Container** for running more realistic multicompartment models based on morphological data. To illustrate this flexibility we now compare the above Python s
ript with alternative implementations in C and the G-2 SLI.

In the C code there is an abundance of low level detail that interfaces directly to the solver. For example compartments are identified by their position in an array, and parameters su
h as RM and CM must be provided as an ordered sequen
e of their a
tual values (s
aled to the ompartment surfa
e area).

The omplexity of the G-2 SLI interfa
e falls between that of the Python and Perl interfa
es, and the C ode interfa
e. While ompartments and parameters have names, numerical values are given in a format used by solvers.

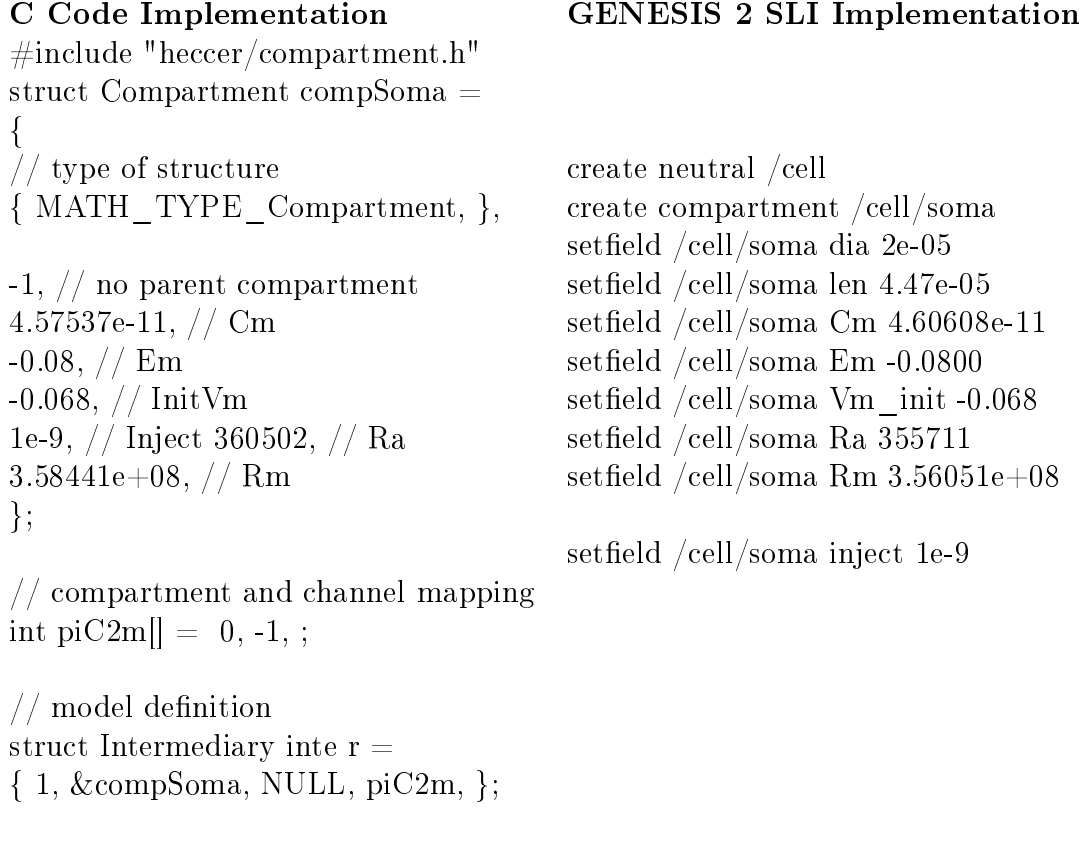

// main simulation s
ript  $\#$ include "main.c"

reset step 0.5 -time

While Python and Perl bindings are suitable for construction of toy models from scratch, it is better to use a domain specific language to construct the various parts of a model. For example, the Model Container is installed with a library of domain specific model components where the standard Hodgkin-Huxley channels are provided in the file *channels/hodgkin-huxley.ndf.* These channels can be included in the *example* given above by adding the Python statements:

s.import\_
hild("
hannels/hodgkin-huxley.ndf::/k") s.import\_
hild("
hannels/hodgkin-huxley.ndf::/na")

The **Model Container** can export models constructed in Perl, Python or other scripting languages as a library for incorporation into new models or for use with other tools such as the **Project Browser**. These new models can then be imported by a call to the Neurospaces read method. For example, importing a Purkinje cell model with over 4000 ompartments may be done with the following statement:

Neurospa
es.SingleCellContainer.read("
ells/purkinje/edsjb1994.ndf")

After importation the **Model Container** provides a set of functions to analyze the structure of the model morphology. For example, the names of the most distal segment of ea
h dendrite an be obtained with:

Neurospa
es.SingleCellContainer.query("segmentertips /Purkinje")

#### $3.2$ Interactive Query and Simulation

The **G-Shell** is a G-3 software component that integrates other software components and makes their fun
tions available through an intera
tive environment. Coded in Perl, the **G-Shell** is a communication abstraction layer for other software components such as the Model Container, Heccer, SSP and the Studio. After the G-Shell has been started from a system shell with

```
genesis-g3
```
the list of loaded software omponents is printed to the s
reen after issuing the ommand:

list omponents

Ea
h loaded software omponent will be shown with asso
iated status information helping in the diagnosis of possible problems. For example after correct initialization of the Model Container its status information should appear as:

```
model-container:
  des
ription: internal storage for neuronal models
  integrator: Neurospa
es::Integrators::Commands
  module: Neurospa
es
  status: loaded
  type:
    des
ription: intermediary
    layer: 2
```
Integration of the G-Shell with the Model Container allows for real-time analysis of the quantitative and stru
tural aspe
ts of a neuronal morphology. The library of model components that is installed with the **Model Container** provides a definition of a model Purkinje cell in the file  $cells/purkinge/edsjb1994.ndf$ . The command:

```
ndf_load 
ells/purkinje/edsjb1994.ndf
```
will make the model Purkinje cell available for interactive analysis. Alternatively, if the model is encoded in a GENESIS 2 SLI script with name  $PurkM9model/CURRENT9.$ the command *ndf* load can be replaced with sli load:

sli\_load PurkM9\_model/CURRENT9.g

This command imports the model that is specified in the SLI script without running the simulation. A similar command  $(pynn\_load)$  is in development to interface with the PyNN network modeling environment Davison et al., 2008.

Given the name of one of its dendritic segments, the number of branch points between that segment and the soma can be determined. After indicating which paths of the dendritic tree must be examined, the parameter SOMATOPETAL\_BRANCHPOINTS contains the result, whi
h an be obtained with:

```
morphology_summarize /Purkinje
show_parameter /Purkinje/segments/b1s06[182] SOMATOPETAL_BRANCHPOINTS
```
After finding a suitable dendritic segment, its synaptic channel can be stimulated with a precomputed spike train that is stored in a file with, for example, the filename  $event\_data/events. yml:$ 

```
set_runtime_parameter /Purkinje/segments/b1s06[182]/Purkinje_spine_0/head/par/synapse
  EVENT_FILENAME ''event_data/events.yml''
```
Finally, following the addition of an output comprising the somatic membrane potential, a simulation an onveniently be started using:

```
add_output /Purkinje/segments/soma Vm
run /Purkinje 0.1
```
This outputs the somatic response to the stimulus in a file named by default as /tmp/output.

To query the parameters of the stimulated ompartment the model an then be analyzed using the graphical front-end of the **Studio** with the command:

explore

Figure 2 shows sample output of running this command. Other capabilities of the Studio in
lude rendering morphologies in three dimensions and generating overviews of network models (not shown). In the next section we explore more graphical capabilities of G-3.

#### Gluing Pre-existing Applications & Libraries 3.3

In the past, the graphical interface to G-2 was provided by the X-Window System Output and Display Utility for Simulations (XODUS). The XODUS interfa
e made graphical objects available that could be connected to model components from within the SLI. Rather than providing a full GUI instance, the flexibility of XODUS came from its infrastru
ture whi
h allowed modelers to easily develop new GUIs dedi
ated to their resear
h and tea
hing proje
ts <sup>3</sup> . However, the XODUS paradigm inevitably allowed modelers to ontaminate their model s
ript with GUI related statements.

<sup>&</sup>lt;sup>3</sup>The official G-2 software distribution contains both simple and sophisticated example GUIs.

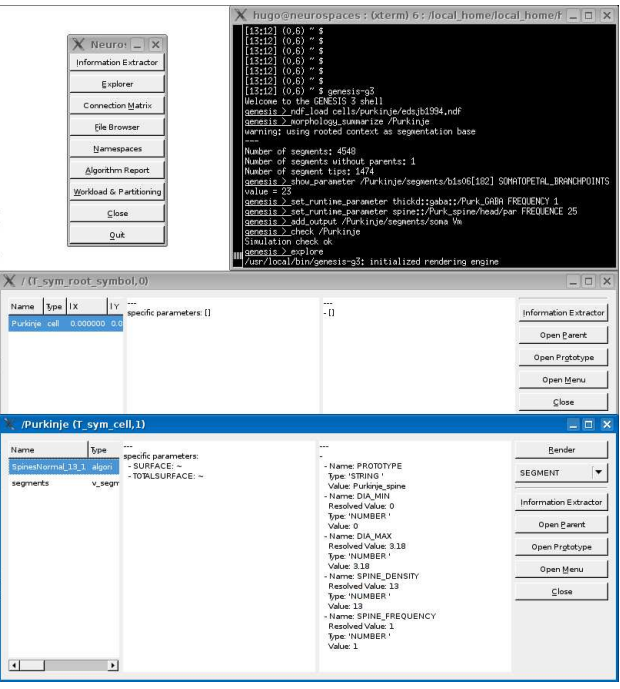

Figure 2: Using the **Studio** to query a model and its parameters.

As mentioned above, one advantage of the CBI federated software architecture is that it defines how to interface simulator components with external applications. An obvious example is the use of existing 3D graphi
s software to examine and edit the spatial properties of a model neuron morphology. Others in
lude, integration with external graphing and windowing software to plot the values of solved variables against simulation time, or to allow the construction of button-rich tutorial applications.

GUI libraries typi
ally ommuni
ate with other software omponents using an event based system. The fun
tional ore of this system is an event dispat
hing loop, usually called the main loop. The binding between button click event and the main loop, and the visual layout of most ontemporary GUI appli
ations is onveniently onstru
ted using one of a number of available user interface builders.  $\emph{wtr}$  or $\emph{mBuuuer}$  is such an interface builder which allows a user to construct a GUI with visual elements such as menus and buttons, and write a description of the elements and their bindings to a file known as an XML resource (XRC) file. The GUI definitions in this file can then be rendered with the freely available  $wxWidgets$  library and its Python front end  $wxPython$ . Further integration with additional G-3 specific data bindings ensures that, for example, the data produced by a mathematical solver flows to a widget that plots the value of a variable against time. This fun
tionality repla
es the G-2 XODUS paradigm, that required SLI scripting to connect GUI components to model components and simulation actions, with a more ontemporary paradigm that separates simulator and model s
ripts from GUI

<sup>&</sup>lt;sup>4</sup>A user interface designer for the *wxPython* toolkit and the Linux desktop environment GNOME. available from http://wxformbuilder.org/.

related statements.

In the following example we create a  $wxPython$  application class called  $G3App$ . This demonstrates the Python s
ripting required to onne
t the software omponents that create a small GUI for  $G-3$ . We specifically show how to initialize the application (implementation of method  $OnInit$ , how to run a simple simulation based on the previous *example* (method  $OnRun$ ), and how to plot output (method  $Plot$ ). For this, it is assumed that a XRC file with the name  $G3.xrc$  can be found that describes a GUI with one frame (here, *mainFrame*) which allows the simulation duration to be set via a text ontrol and ontains a button to start the simulation.

The first lines of code in the script load the necessary Python modules which then load low-level libraries oded in a system programming language. The importation of example makes the previously defined function  $run\_simulation$  available. The  $DataPlot$ class is a specialized class to read in GENESIS data output and load it into a  $wxPython$ plot widget. The import of wx referen
es a system wide install of wxPython and makes the GUI functions of  $wxWidgets$  available to our script.

```
1 import DataPlot
2 import example
3 import wx
 from wx import xrc
```
To ensure correct system initialization via the method *OnInit*, our  $G3App$  class is declared to inherit the functions of the wx. App class.

```
5 
lass G3App(wx.App):
        def OnInit(self):
\overline{7}
```
After correct system initialization, application specific initialization can start. Inside the *OnInit* method we first load the XML resource file previously created using wxFormBuilder.

<sup>8</sup> self.res = xr
.XmlResour
e('G3.xr
')

The GUI elements are then retrieved from the XRC specification and made available as Python objects. Each declared element can be retrieved via its name:

```
9 self.frame = self.res.LoadFrame(None, 'mainFrame')
10 self.durationTextCtrl = xr
.XRCCTRL(self.frame,'durationTextCtrl')
11 self.runButton = xr
.XRCCTRL(self.frame, 'runButton')
```
After retrieving the run button, we bind it to the method  $OnRun$  (given below). This translates the GUI event generated when the run button is clicked to an action that invokes the OnRun method.

<sup>12</sup> self.frame.Bind(wx.EVT\_BUTTON, self.OnRun, self.runButton)

The  $OnRun$  method reads a numerical value for the the simulation time from a text ontrol widget (durationTextCtrl) and stores it in a variable. This variable is then passed to the function run simulation. After the simulation is complete a call to a Plot method is made. This displays the generated data in a  $wxPython$  plot widget.

```
13 def OnRun(self,evt):
14
15 simulation_time = float(self.durationTextCtrl.GetValue())
16 example.run_simulation(simulation_time)
17 self.Plot('/tmp/output')
```
The Plot method uses the DataPlot class to display G-3 data output with a  $wxPython$ plot widget. The  $DataPlot$  widget is part of the libraries of the **G-Tube**, a Python GUI under development for G-3.

```
18 def Plot(self,datafile):
19
20 plotwindow = wx.Frame(self.frame, -1, "Graph display", (480,300))
21 plotpanel = wx.Panel(plotwindow, -1)
22
23 self.dataplot = DataPlot.DataPlot(plotpanel, -1,
<sup>24</sup> <sup>'/tmp/output'</sup>,
25 'Example Plot',
26 Time (Seconds),
27 The Contract Contract Contract Contract Contract Contract Contract Contract Contract Contract Only 10 and 27
28
29 vbox_sizer = wx.BoxSizer(wx.VERTICAL)
         vbox sizer.Add(self.dataplot, 1, wx.EXPAND)
30\overline{31}31 plotpanel.SetAutoLayout(True)
         plotpanel.SetSizer(vbox_sizer)
3233 plotpanel.Layout()
34 plotwindow.Show()
```
The code of the GUI application  $(G3App)$  is terminated with a call to the main event loop of  $wxPython$ .

```
35 if __name__ == '__main__':
36 app = G3App(False)
37 app.MainLoop()
```
In this example we have shown how the CBI architecture defines a separation between GUI statements and peripheral code such as input and output specifications, and model onstru
tion. Besides allowing ommon GUI onstru
tion kits to be used for the development of research and educational projects, the approach also allows interfacing to more spe
ialized GUI kits. This is illustrated with the following example.

#### Interfacing GENESIS with Blender 3.4

Blender (http://www.blender.org/) is a free open source 3D content creation suite available for all major operating systems that have Python enabled bindings. The Python environment of Blender has the restri
tion that the ode must be run from inside the Blender specific Python interpreter. In doing this, Blender replaces the functionality otherwise provided by the **G-Shell**. It allows the state-of-the-art rendering functions of Blender to be used to validate and analyze models of the morphology of small dendriti segments obtained from electron microscopy data.

Over the last several years electron microscopy (EM) in conjunction with Reconstruct Fiala, 2005 has been used to obtain precise morphologies of small segments of Purkinje cell dendrites [Huo et al., 2009, Cornelis et al., 2007].

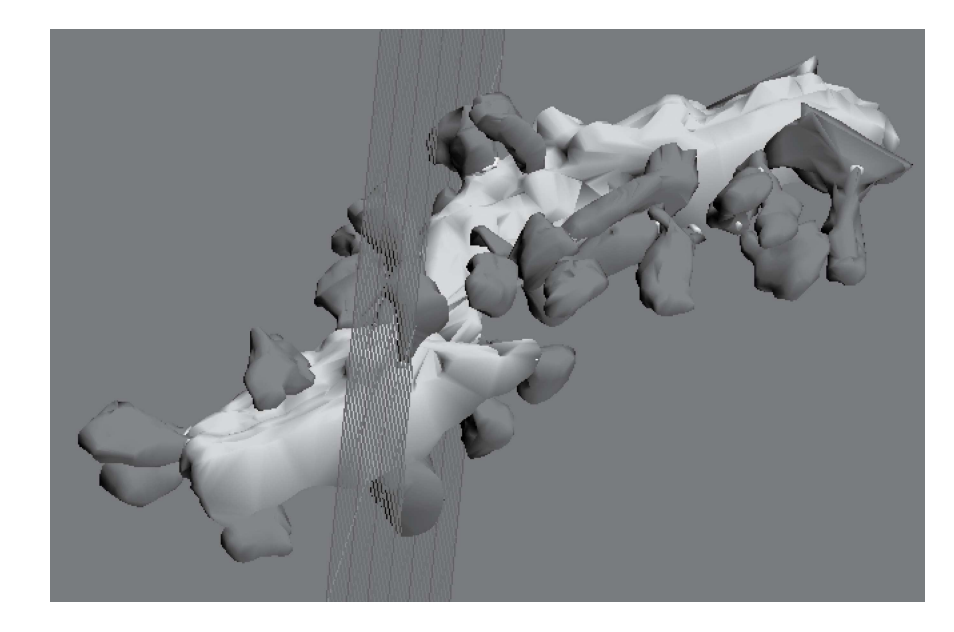

Figure 3: Blender image of Purkinje neuron dendritic segment.

The Re
onstru
t interfa
e onverts the Re
onstru
t appli
ation into a G-3 simulator omponent by making it CBI ompliant. This allows Re
onstru
t data to be imported into the Model Container. The core of the interface implements geometrical transformation algorithms that convert EM contours provided by Reconstruct to equivalent cylinders suitable for cable modeling. The geometrical properties of the cylinders are stored in the native G-3 file format and algorithms provided by the **Model Container** link them with the cable parameters required by the mathematical solvers. A simulation an then be run with the read and run methods given above.

The necessary conversion algorithms are accessible from the **Model Container** via Python. The Python interface of Blender links it to the G-3 simulator, such that Blender is the first G-3 3D model inspection tool for EM data. As an example, the Python script developed above an be run from within the Blender environment. Also, via the same Python interfa
e, simulations an be started based on the 3D image data.

Interactive visualization of reconstructed dendritic segments is a valuable method of model validation and is available with the interfa
e of G-3 with Blender (see Figure 3). However, the development of small focused plugins allows for more than just these fun
tions. For example, 3D measurement and manipulation of neuron morphology, computation of surface areas and volumes, and the generation of 3D crossections and 2D uts also be
omes possible.

## 4 Dis
ussion

The Python and Perl bindings of the G-3 simulator embed similar concepts to the G-2 SLI, although their purpose is different. While the SLI had as major goals the integration of model omponents, running simulations, and output olle
tion, the primary goal of scripting languages such as Perl and Python has become application integration.

Software libraries can either provide general support or can be tailored for specific scientific disciplines. Through the Neurospaces project, GENESIS now provides a series of independent software omponents that an be ombined to support omputational modeling in the neuros
ien
es. S
ripting languages su
h as Python and Perl then provide powerful integration tools to onne
t these software omponents to general purpose libraries for GUI appli
ation development, result visualization and data analysis.

## 4.1 From Monolithi Software Appli
ations to Modular Frameworks

The development of the GENESIS simulator was initiated during the eighties through research projects that addressed specific scientific questions in computational neuroscience. Software development was then continued with a life cycle of research project extensions. For example the libraries for kinetic pathway modeling were added for projects investigating how signalling networks store learned behaviour [Bhalla and Iyengar, 1999] and how light regulates release from intracellular calcium stores for photoreception [Blackwell, 2000]. The fast implicit solver was developed with the specific focus of complex Purkinje cell modeling De Schutter and Bower, 1994a, De Schutter and Bower, 1994b and more recently synaptic learning rules have been implemented Günay et al., 2008. In principle such linear or single-threaded development processes can continue forever. However, repetitive extension of the GENESIS simulator with source code of diverse functions and origin ultimately made the code structure so complicated that it became difficult, if not impossible, to extend. Because of the density of the G-2 source code the application became become 'monolithic' and user contributions to simulation functionality were minimalized.

In the paradigm of the CBI federated software architecture, model parameters are stored and pro
essed separately from stimulus proto
ols and the way simulations are run. This greatly facilitates the development and maintenance of individual software omponents for G-3. As examples of the added fun
tionality this approa
h allows, we have shown the ability of the **Model Container** to query the structure of a neuronal morphology, and how to run a simple model using **Heccer**. The CBI federated software architecture also defines clear boundaries for integration using existing scripting technology. For example, an interactive simulation of a Purkinje cell model after unitary synaptic stimulation can be connected to a predefined spike train stored in a file. In this way software improvements an be a
hieved using parallel software development pro
esses for stand-alone software omponents rather than the more linear ones typi
al of centrally developed monolithic software applications.

### 4.2 Extensibility in The G-3 Software Federation

An important benefit of the CBI federated software architecture is that third party software libraries become available for users. For example,  $wrFormBuilder$  can be used to generate GUI bindings for  $wxPython$  and integrate them with the G-3 software platform.

To demonstrate the additional power of our approa
h, we have interfa
ed G-3 with Reconstruct and Blender. This novel software platform has been used for visual inspection and validation of reconstructed dendrites by connecting a model to the geometrical and analyti
al tools provided by the Blender plugin library. Further, we note that it is also possible to use Blender to instantiate neural simulations and, for example, to collect simulation output data for movie generation. We now give an overview of our ongoing efforts to interface the G-3 simulator with external libraries and applications.

Complementary fun
tionality to that provided by interfa
ing G-3 with Blender would be available after interfacing G-3 with neuroConstruct (http://www.neuroconstruct.org/), a software package designed to simplify the development of complex networks of biologically realistic neurons Gleeson, 2005, Gleeson et al., 2007. Implemented in Java, neuroConstruct uses the latest NeuroML specifications (see http://www.neuroml.org/, http://www.morphml.org/), can be used to visually validate network layout and design [Crook et al., 2007], and can be connected to Python applications (e.g. see http://www.jython.org/ In principle this allows it to be integrated with other simulators that have Python bindings, in
luding NEURON, NEST, and G-3.

A serial communication framework for event delivery of action potentials to postsynaptic targets has been developed. Called the Discrete Event System (DES), this software omponent is integrated with the mathemati
al solvers of G-3 using either Perl or Python. Because it is optimized for communication over serial hardware, DES an be extended to support ommuni
ation frameworks for parallel hardware su
h as those provided by the MOOSE simulator  $\lbrack \text{Ray} \rbrack$  and Bhalla, 2008 and the MUSIC framework  $[D]$ urfeldt et al., 2010.

The NeuroMorpho.Org database of neuronal morphologies (http://www.neuromorpho.org/) is a centrally curated inventory of digitally reconstructed neurons [Ascoli, 2006]. The digital re
onstru
tion of neuronal arborization is an important step in the quantitative investigation of ellular neuroanatomy. Allowing extensive morphometri analysis, it is the first step in the implementation of biophysical models of electrophysiology. Direct interfacing with the functionality of the **Model Container** accelerates the development

of neuronal models by providing a dire
t link to data from experiments. Preliminary implementations of this fun
tionality are now part of an automated test framework for G-3.

G-3 also significantly extends the ability of GENESIS to directly interact with experimental te
hnologies su
h as open sour
e dynami lamp software. As an example, the modular approach taken by the RTXI platform for dynamic clamp [Bettencourt et al., 2008] Dorval et al., 2001 and the modular structure of  $G-3$  mean that the solver, **Heccer**, can be directly integrated as an RTXI plug-in Cornelis and Coop, 2010. This greatly simplifies the required software development.

Ultimately, the extensibility of the CBI federated software architecture provides an extremely plasti environment within whi
h independent omponents an be integrated with a scripting language of choice.

#### 4.3 Implications for Neuronal Simulator Interoperability

The current generation of neural simulators can be characterized as software applications that support a user workflow extending from model construction to data analysis. Many of these simulators support Python bindings because of their ease of use Pecevski et al., 2009 and simplicity [Goodman and Brette, 2008]. They range from Monte-Carlo simulators for reaction-diffusion systems [Wils and Schutter, 2009] and dedicated large network simulators [Eppler et al., 2008] to the general purpose NEURON and GENESIS 2 simulators Hines et al., 2009, Bower and Beeman, 1998.

For these simulators interoperability is more easily implemented using one of the emerging standards for model exchange such as NeuroML [Goddard et al., 2001], NineML [Gortechn and PyNN Davison et al., 2008. While dedicated  $G-3$  modules supporting the use of these interoperability standards are urrently under development, the G-3 platform now also provides an alternative approach that uses scripting to connect neuroscience specific software to general purpose software and integrate it into a next generation neural simulator.

#### Federated Software Development in Neuroscience 4.4

Processes of software development have traditionally been described as either cathedralstyle where there is a closed developer group under central direction and software releases are infrequent, or, alternatively, bazaar-style where the software is developed by volunteers and software releases occur early and often Raymond, 2001, Brooks, 1995. While cathederal-style software development leads to a single-threaded development cyle ommonly used by ommer
ial appli
ations, the bazaar-style leads to multi-threaded development cycles of applications that come in different navours .

Here, based on the CBI paradigm, we have outlined a solution for multi-threaded development of software omponents for neuros
ien
e (for other examples of this ap-

<sup>&</sup>lt;sup>5</sup>A typical example is the family of editors based on Emacs.

proach to neural simulation see [King et al., 2009, Nordlie and Plesser, 2009]). We have given examples that use Python and Perl.

Employed in this way, the modularized design of the G-3 simulator gives rise to an ecology of software components that can be glued together in a variety of ways providing for progressive federated software development.

## A
knowledgements

We a
knowledge Ja-Lyoung Joe of the College of Medi
ine, Wonkwang University, Republi of Korea, both for fruitful dis
ussion and for his parallel work on a new Python implementation of GENESIS available from http://sour
eforge.net/. We also thank the Computational Biology Initiative at UTSA (http://www.cbi.utsa.edu) for their excellent support when installing and updating G-3 on their computers.

Hugo Cornelis is partially supported by the CREA Finan
ing program (CREA/07/027) of the K.U.Leuven, Belgium, EU. Both Hugo Cornelis and Allan D. Coop are partially supported by NIH grant 3 R01 NS049288-06S1 to James M Bower.

## Referen
es

- [08:, 2008] (2008). Simplified wrapper interface generator. World Wide Web.
- |Ascoli, 2006| Ascoli, G. (2006). Mobilizing the base of neuroscience data: the case of neuronal morphologies. Nature Rev. Neurosci., 7:318-324.
- [Bettencourt et al., 2008] Bettencourt, J., Lillis, K., Stupin, L., and White, J. (2008). Effects of imperfect dynamic clamp: Computational and experimental results. Journal of Neuroscience Methods,  $169(2)$ :282-289.
- [Bhalla et al., 1992] Bhalla, U., Bilitch, D., and Bower, J. (1992). Rallpacks: A set of benchmarks for neuronal simulators. TRENDS in Neurosciences, 15(11):453-458.
- [Bhalla and Ivengar, 1999] Bhalla, U. and Ivengar, R. (1999). Emergent properties of networks of biological signaling pathways. Science, 283:381-387.
- [Blackwell, 2000] Blackwell, K. (2000). Evidence for a distinct light-induced calciumdependent potassium current in hermissenda crassicornis. Journal of Computational  $Neuroscience, 9(2):149-170.$
- [Bower and Beeman, 1998] Bower, J. M. and Beeman, D., editors (1998). The Book of GENESIS: Exploring Realistic Neural Models with the GEneral NEural SImulation System. Springer-Verlag, New York, second edition.
- [Brooks, 1995] Brooks, F. P. (1995). The Mythical Man-Month: Essays on Software Engineering, Anniversary Edition (2nd Edition). Addison-Wesley Professional, 2 edition.
- [Cornelis and Coop, 2010] Cornelis, H. and Coop, A. D. (2010). Realtime tuning and verification of compartmental cell models using RTXI and GENESIS. In Twentieth Annual Computational Neuroscience Meeting CNS\*2010 July 2010. Submitted.
- [Cornelis and De Schutter, 2003] Cornelis, H. and De Schutter, E. (2003). Neurospaces : Separating modeling and simulation. Neurocomputing, 52–54:227–231.
- [Cornelis and De Schutter, 2004] Cornelis, H. and De Schutter, E. (2004). Neurospaces parameter handling. Neurocomputing, 58-60:1079-1084.
- [Cornelis et al., 2008] Cornelis, H., Edwards, M., Coop, A., and Bower, J. (2008). The CBI architecture for computational simulation of realistic neurons and circuits in the GENESIS 3 software federation. BMC Neuros
ien
e, 9(S1):P88.
- [Cornelis et al., 2007] Cornelis, H., Lu, H., Esquivel, A., and Bower, J. (2007). Modeling a single dendritic compartment using Neurospaces and GENESIS-3. *BMC Neu*roscience,  $8(S2):P3$ .
- [Crook et al., 2007] Crook, S., Gleeson, P., Howell, F., Svitak, J., and Silver, A. (2007). MorphML: Level 1 of the NeuroML standards for neuronal morphology data and model specification. Neuroinformatics, 5(2):96-104.
- [Davison et al., 2008] Davison, A. P., Brüderle, D., Eppler, J., Kremkow, J., Muller, E., Pecevski, D., Perrinet, L., and Yger, P. (2008). PyNN: a common interface for neuronal network simulators. Frontiers in Neuroinformatics, 2.
- [De Schutter and Bower, 1994a] De Schutter, E. and Bower, J. (1994a). An active membrane model of the erebellar purkinje ell I. simulation of urrent lamps in sli
e. Journal of Neurophysiology,  $71:375-400$ .
- [De Schutter and Bower, 1994b] De Schutter, E. and Bower, J. M. (1994b). An active membrane model of the cerebellar purkinje cell II. simulation of synaptic responses. Journal of Neurophysiology,  $71:401-419$ .
- [Djurfeldt et al., 2010] Djurfeldt, M., Hjorth, J., Eppler, J. M., Dudani, N., Helias, M., Potjans, T. C., Bhalla, U. S., Diesmann, M., Kotaleski, J. H., and Ekeberg, O. (2010). Run-time interoperability between neuronal network simulators based on the musi framework. Neuroinformatics, 8(1):43-60.
- [Dorval et al., 2001] Dorval, A., Christini, D., and White, T. (2001). Real-time linux dynamic clamp: A fast and flexible way to construct virtual ion channels in living cells. Annals of Biomededical Engineering,  $29:897-907$ .
- [Eppler et al., 2008] Eppler, J. M., Helias, M., Muller, E., Diesmann, M., and Gewaltig, M.-O. (2008). PyNEST: A onvenient interfa
e to the nest simulator. Frontiers in neuroinformatics, 2(12). DOI: 10.3389/neuro.11.012.2008.
- [Fiala, 2005] Fiala, J. (2005). Reconstruct: a free editor for serial section microscopy. Journal of Microscopy, 218:52–61. http://www.bu.edu/neural/Reconstruct.html.
- [Gleeson, 2005] Gleeson, P. (2005). Building 3D network models with neuroConstru
t. World Wide Web. Tutorial at the Wam-Bam meeting, http://wambamm.org/WB05/Tutorials/advan
ed-tutorials/gleeson/index.html.
- [Gleeson et al., 2007] Gleeson, P., Steuber, V., and Silver, R. A. (2007). neuroconstruct: A tool for modeling networks of neurons in 3d space. Neuron, 54:219–235.
- [Goddard and Hood, 1998] Goddard, N. and Hood, G. (1998). Large-scale simulation using parallel genesis. In Bower, J. and Beeman, D., editors, The Book of GENESIS, hapter 21. Springer-Verlag, 2nd edition.
- [Goddard et al., 2001] Goddard, N. H., Hucka, M., Howell, F., Cornelis, H., Shankar, K., and Beeman, D. (2001). Towards NeuroML: Model description methods for collaborative modelling in neuroscience. *Philosophical Transactions of the Royal Society*, Series B: Biological Sciences, 356:1–20. Theme Issue organized and edited by Rolf

Kötter on "Neuroscience databases - tools for exploring brain structure-function relationships".

- [Goodman and Brette, 2008] Goodman, D. and Brette, R. (2008). Brian: a simulator for spiking neural networks in python. Frontiers in neuroinformatics, 2(5). DOI: 10.3389/neuro.11.005.2008.
- [Gortechnikov and the INCF NineML Task Force, 2010] Gortechnikov, A. and the INCF NineML Task For
e (2010). The NineML user layer. In Twentieth Annual Computational Neuros
ien
e Meeting CNS\*2010 July 2010., San Antonio, USA.
- [Günay et al., 2008] Günay, C., Edgerton, J. R., , and Jaeger, D. (2008). Channel density distributions explain spiking variability in the globus pallidus: A ombined physiology and computer simulation database approach. J. Neurosci., 28:7476-7491.
- [Hines et al., 2009] Hines, M. L., Davison, A. P., and Muller, E. (2009). NEURON and python. Frontiers in neuroinformati
s, 3(1). DOI: 10.3389/neuro.11.001.2009.
- $[Huo et al., 2009] Huo, L., Esquivel, A. V., and Bower, J. M. (2009). 3D electron mi$ croscopic reconstruction of segments of rat cerebellar purkinje cell dendrites receiving ascending and parallel fiber granule cell synaptic inputs. The Journal of Comparative  $Neurology, 514(6):583-94.$
- [King et al., 2009] King, J. G., Hines, M., Hill, S. L., Goodman, P. H., Markram, H. and S
hürmann, F. (2009). A omponent-based extension framework for large-s
ale parallel simulations in NEURON. Frontiers in Neuroinformati
s.
- [Langtangen, 2004] Langtangen, H. P. (2004). Python Scripting for Computational Science. Springer-Verlag.
- [Lee and Ware, 2007] Lee, J. and Ware, B. (2007). Open Source Development with LAMP: Using Linux, Apache, MySQL, Perl, and PHP. Addison-Wesley.
- [Martelli, 2006] Martelli, A. (2006). Python in a Nutshell. O'Reilly Media, Inc.
- [Nordlie and Plesser, 2009] Nordlie, E. and Plesser, H. E. (2009). Visualizing neuronal network connectivity with connectivity pattern tables. Frontiers in Neuroinformatics.
- [O'Hara and Gomberg, 1988] O'Hara, R. and Gomberg, D. (1988). *Modern Program*ming Using REXX. Prentice Hall. ISBN 0-13-597329-5.
- [Ousterhout, 1994] Ousterhout, J. K. (1994). Tel and the Tk Toolkit. Addison-Wesley. ISBN 0-201-63337-X.
- [Ousterhout, 1998] Ousterhout, J. K. (1998). Scripting: Higher level programming for the 21st century. IEEE Computer,  $31:23-30$ .
- [Pecevski et al., 2009] Pecevski, D., Natschläger, T., and Schuch, K. (2009). PCSIM: A parallel simulation environment for neural circuits fully integrated with python. DOI: 10.3389/neuro.11.011.2009.
- [Ray and Bhalla, 2008] Ray, S. and Bhalla, U. S. (2008). PyMOOSE: interoperable scripting in python for MOOSE. Frontiers in Neuroinformatics.
- [Raymond, 2001] Raymond, E. S. (2001). The Cathedral and the Bazaar. O'Reilly Media.
- [Thiruvathukal et al., 2001] Thiruvathukal, G. K., Christopher, T. W., and Shafaee, J. P. (2001). Web Programming in Python: Te
hniques for Integrating Linux, Apa
he and  $MySQL$ . Prentice Hall. ISBN: 0130410659.
- [Tiobe Software, 2010] Tiobe Software (2010). Tiobe programming ommunity index. World Wide Web. http://www.tiobe.com/index.php/content/paperinfo/tpci/index.html.
- [Valiente, 2009] Valiente, G. (2009). Combinatorial Pattern Matching Algorithms in Computational Biology Using Perl and R. Addison-Wesley.
- [Vanier, 1997] Vanier, M. C. (1997). A version of the neural simulator GEN-ESIS that uses python. World Wide Web. http://www.cs.caltech.edu/∼ mvanier/ha
king/pygenesis/pygenesis.tar.gz.
- [Wall, 1999] Wall, L. (1999). *Perl Programmers Reference Guide*. Get a more recent referen
e.
- [Wils and Schutter, 2009] Wils, S. and Schutter, E. D. (2009). STEPS: Modeling and simulating complex reaction-diffusion systems with python. Frontiers in Neuroinformati
s, 3(15). DOI: 10.3389/neuro.11.015.2009.